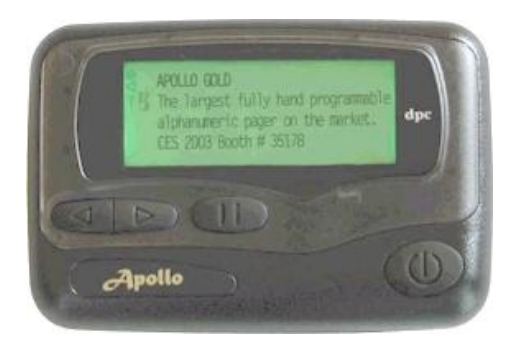

## **Apollo Gold 929 PROGRAMMING INSTRUCTIONS** (Pocsag and Flex Version)

**For additional assistance call** *Prime Access* **(877) 333-1003**

## **Button Function During Programming**

 $^{\circledR}$ Right Key: Used to confirm and complete each step of programming.

 Center Key: Used to change the value of flashing digit.  $\bigoplus$ 

**Example 12** Left Keys: Used to move the cursor from left-to-right or right-to-left.

Remove the battery.

Re-install the battery while holding  $\Box$ . Keep the button pressed for at least five seconds. "PASSWORD: 0000" appears on the display. Enter the password then press  $\mathbb{O}$  to go to the next screen. Notes: 1) The factory default password is 0000. 2) Not all models will display this screen.

"FREQUENCY: 929.0125" or similar appears on the display. The second digit is flashing. Use the  $\Box$  key to adjust the flashing digit as needed, then press  $\Box$  to move the cursor to the right. Adjust each digit as needed. You should also select WB (wide band) or NB (narrow band) depending on system requirements, then press  $\mathbb{O}$  to go to the next screen.

## "CAPCODE 1: on 1234567" appears on the display.

This screen is used to set the  $1<sup>st</sup>$  capcode. Flex pagers will have 10 digits, pocsag pagers will have 7 digits. Excess zeros should always precede significant digits of the capcode.

The on/off selector will be blinking. Use the  $\bigoplus$  key to set this to on if necessary, then press **ID.** Use the keys described above to enter the capcode. On pocsag pagers you may also need to set the paging format (AAAA is standard but some paging systems require AANN or NNAA). If you are not sure, use WB. Press  $\mathbb{O}$  to go to the next screen.

Repeat the above procedures for the any other capcodes. Turn on any capcode slots you need to use by pressing  $\Box$ . Bypass any unneeded capcode slots by pressing  $\Box$ .

On pocsag pagers, set the baud rate by using the  $\Box$  key.

The next two screens can be skipped unless you want to adjust the display contrast or create a programming password to prevent unauthorized modifications.

Press  $\circled{1}$  until " PASS ! " appears on the display. The pager will beep to signal the end of the programming procedure.